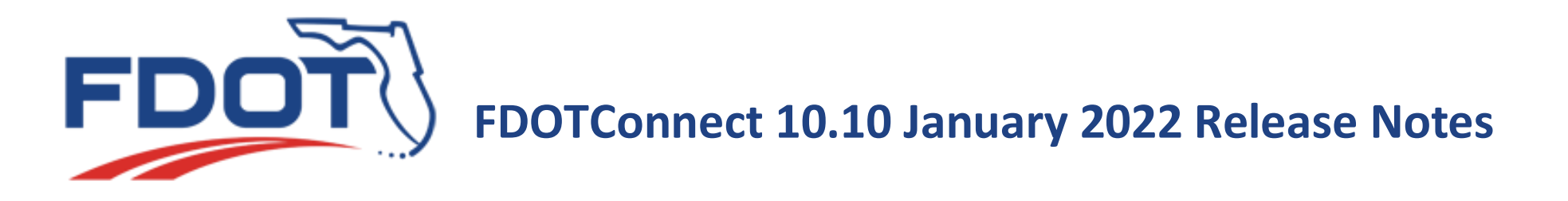

## **FDOTConnect 10.10.00.00 Initial Release**

FDOTConnect 10.10 January 2022 Release 10.00.00.00 contains updates necessitated by changes to Design Standards, FDOT Design Manual(FDM), and **1** the Basis of Estimates (BOE) as well as fixes and enhancements for the 10.10 versions of Bentley Connect Edition Applications. The changes listed below were made since the last maintenance release of the 10.09.02.00 version of the FDOT software.

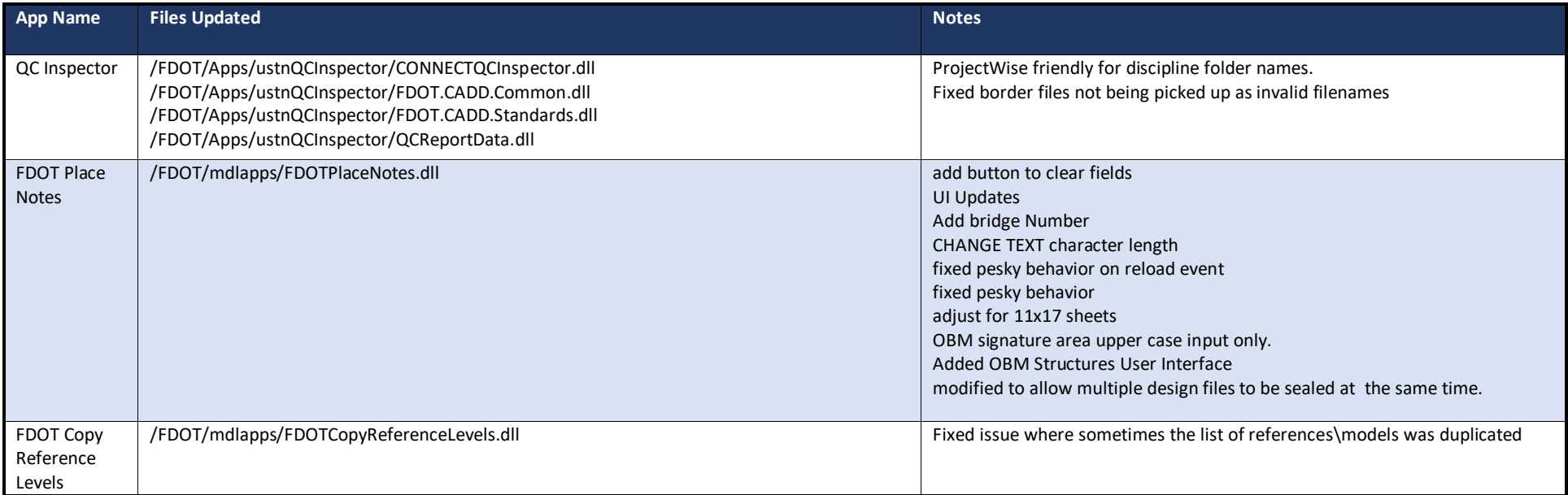

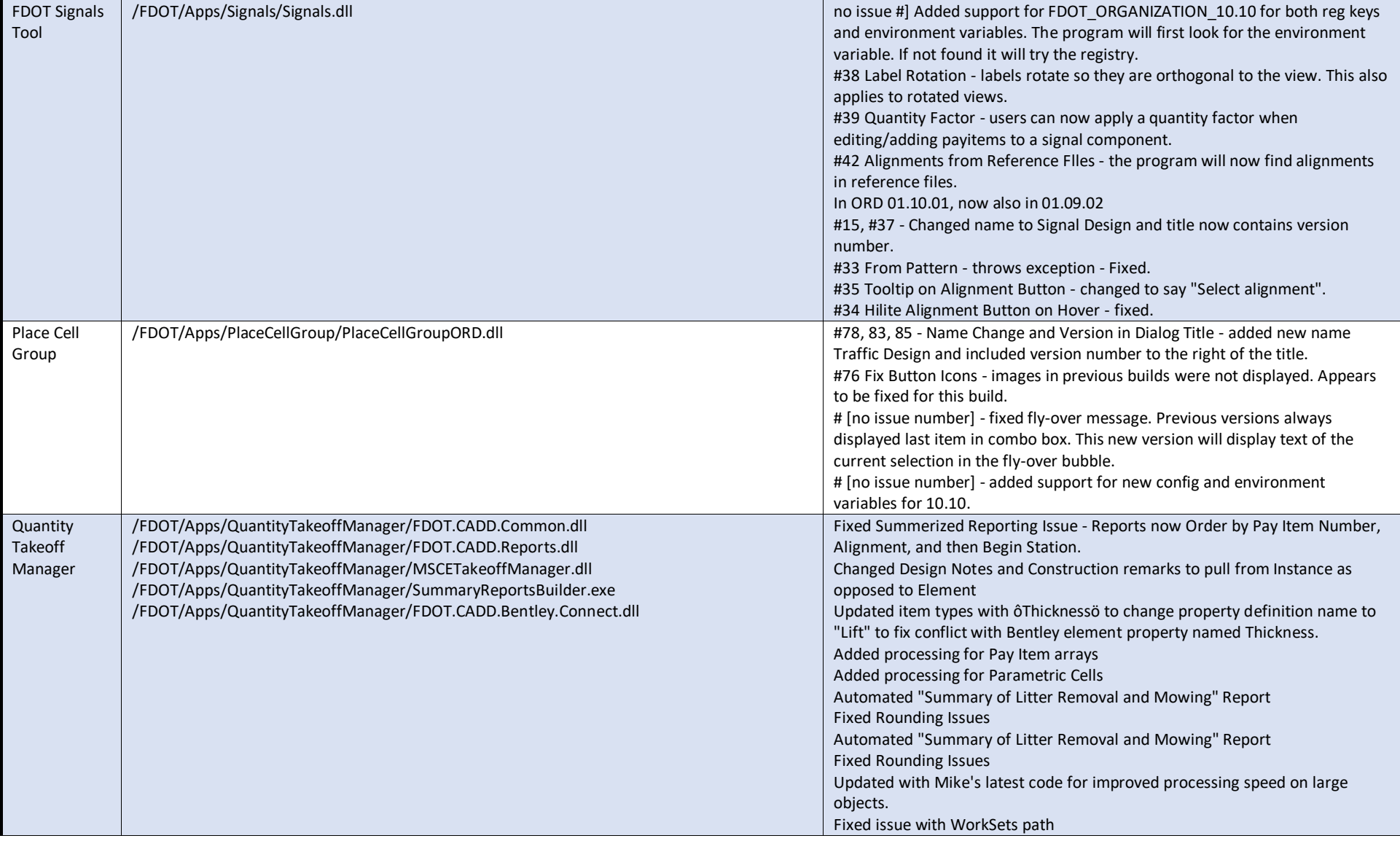

/FDOT/Apps/SignTool/SettingsDefault.xml /FDOT/Apps/SignTool/FDOTORDSigns.dll #591 - Added support for organization environment variables and registry entries. You will need to change your SettingsDefault.xml so that folder settings do not include the org location - ie C:\FDOTConnect\Organization-Civil \. If the environment variable isn't found the program will look in the registry for the location. #576 - Drop Down not Spy Glass Icon - Vern asked us to change the spy glass icons to more appropriate icons. The open folder buttons on the User Settings tab have folder icons now, and the size option for sign panels has been changed from a pickbox to a combobox control. # 575 - Normalize Alignment Selection - Vern asked that we implement a standard approach for selecting alignments. In most of our apps we have a command button to get the user to select an alignment, and a combo box that the user can use to choose an alignment. We added these controls for panel and post placement. If the user doesn't select prior to placement, the command works as it did before - ie select the alignment before placing. # 572 - Assemblies will not place Relative to Alignment - we had a bug where assemblies were not placing relactive. This issue has been resolved. #564 and 566 - Apply alignment to all elements in the assembly. Existing Change Element has alignment assigned to all components. #556 - Panel Placement for 3 -side, 4 -side Placement - this issue addresses rotation of panels so that we can create something similar to the image below. To get this, we added the ability to set the rotation of individual panels. #505 - Multiple Payitems on Post - added the payitem selection box like the one used in signals to add payitems. The user can add as many as they want to a post. The additional payitems will be selected from the payitemdb window. These need to be added before placement. Tell users not to try to edit the payitem after placement - this isn't supported. #542 - ORD Level Lists - this issue addressed the problem where levels from dgnlibs were not available for FDOT.Signs. We have tried several times to address, but this time I think we finally have the correct solution. The following (most) were added to 01.10.01 but not in 01.09.01 - they are included in both versions now... #569 - Name Change in Dialog #567 - Version number in dialog title - #465 - Secondary Connectors - we attempted to clean up the connector so that it would intersect and end at the edge of the panel instead of leaving a gap. This appears to be working better in most cases, #510 - Copy command does not work when labels are present. - Copy works now. Labels will copy with assembly. Some clean -up may be required. #509 Save to XML from Edit Assembly - when editing an assembly the user might want to save the new version to XML. Previous version "didn't like" this. In this new version the user can make and edit to an existing assembly and save those changes to XML. #514 Assembly Structure Type is Wrong on Review/Edit - the assembly structure would always show Post Only when editing an assembly. The program now shows the proper structure type. #515 Assembly Structure type is Wrong on Copy - similar issue and solution as 514. Fixed.

FDOT Sign Tool

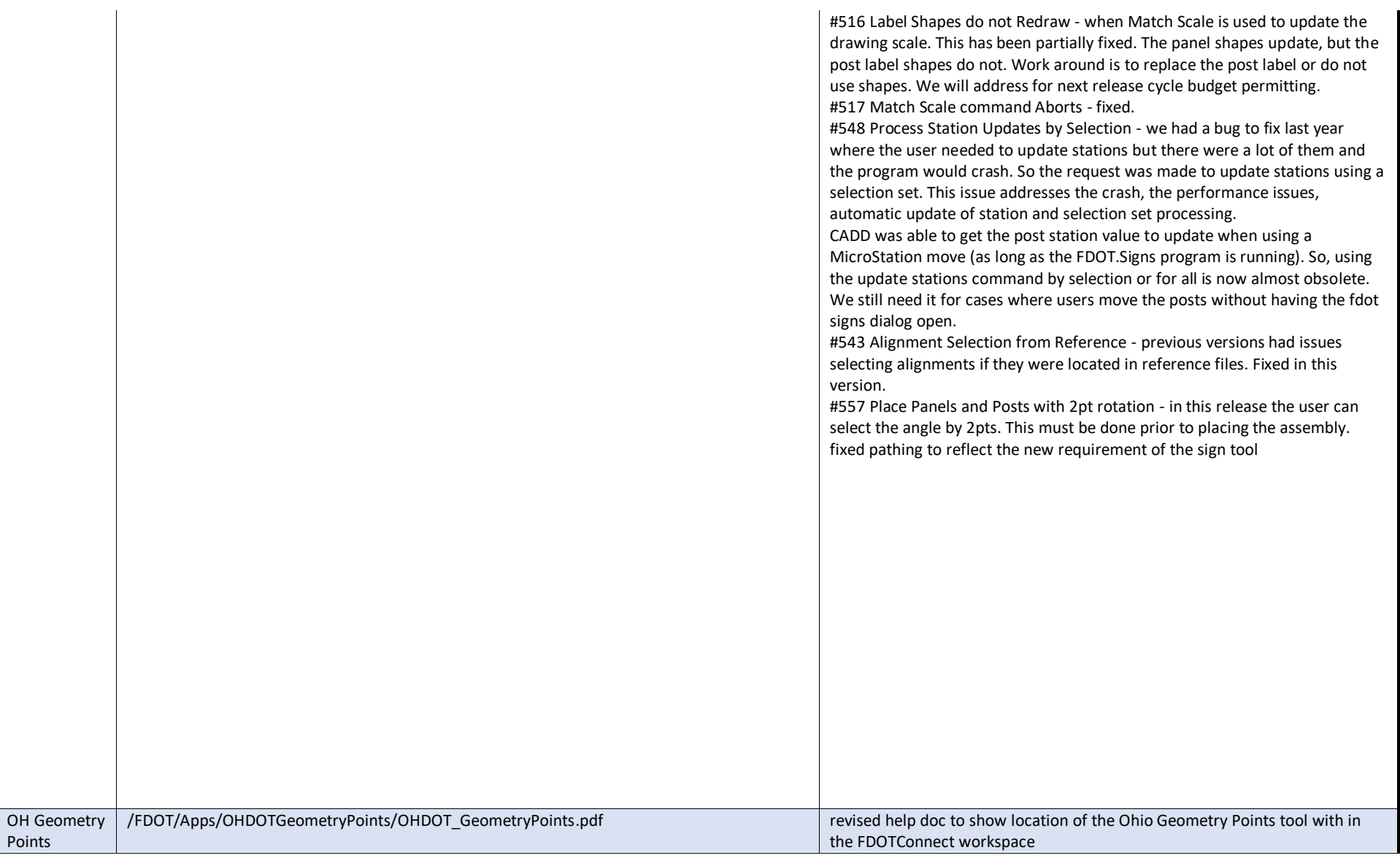

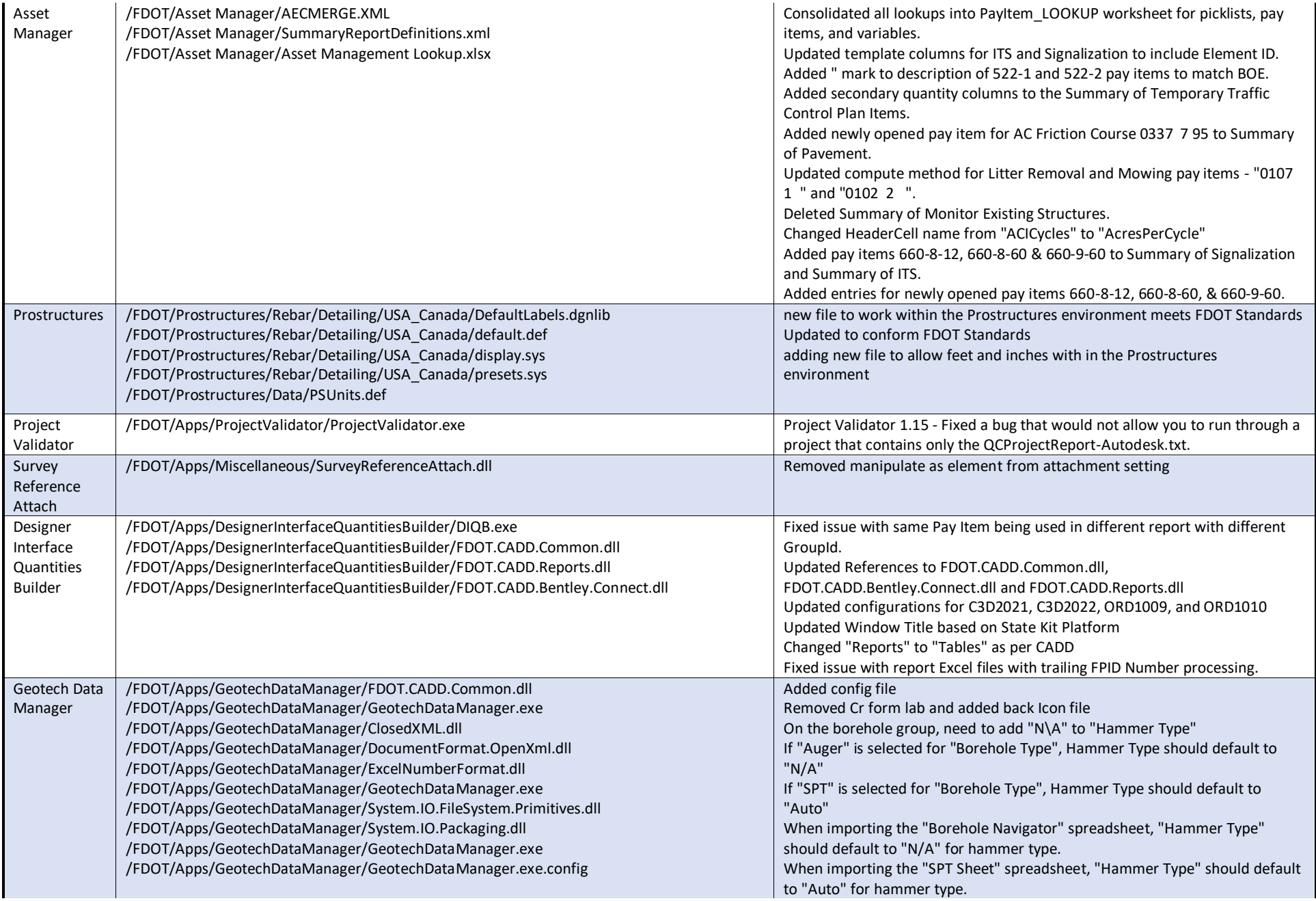

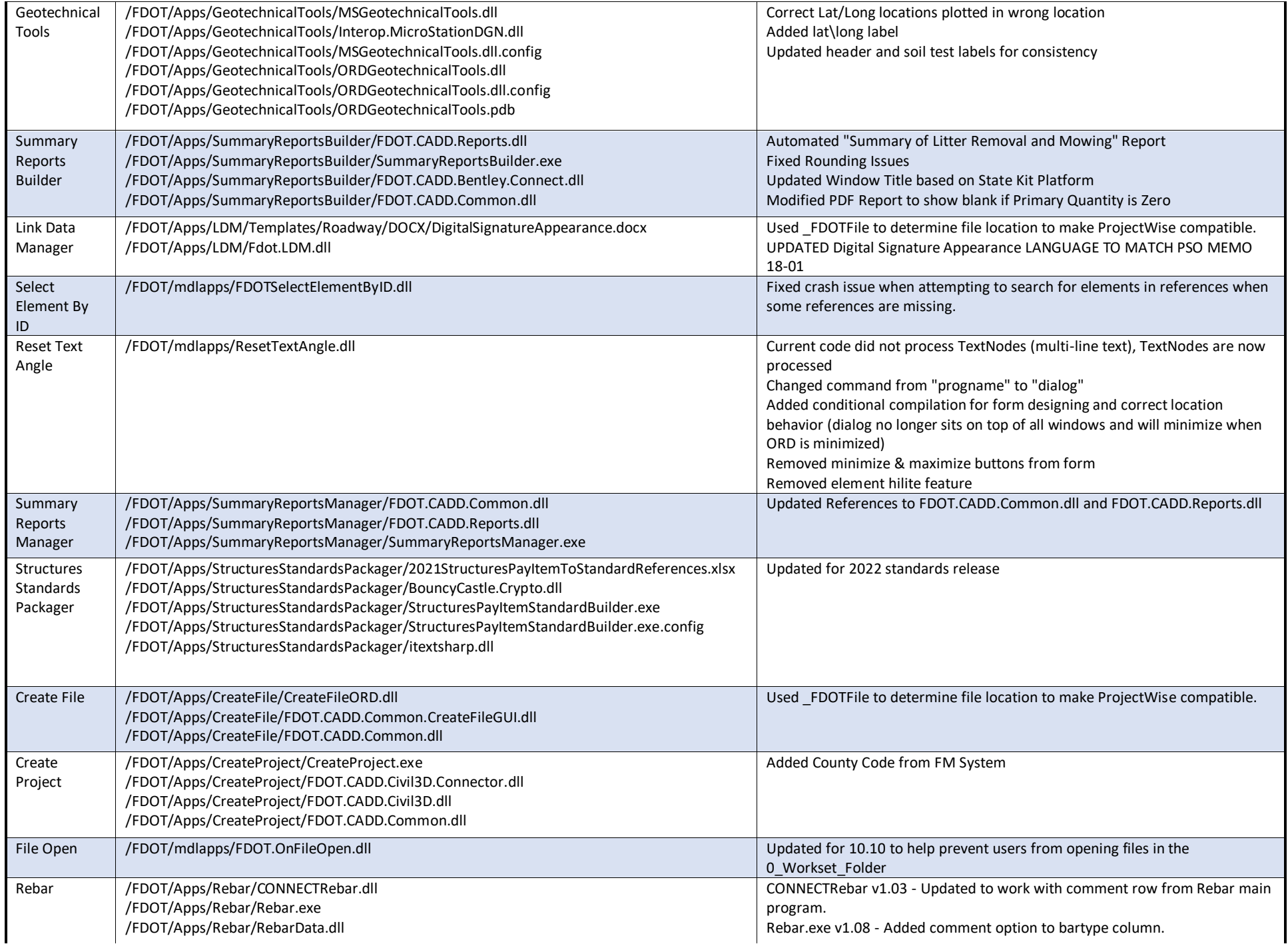

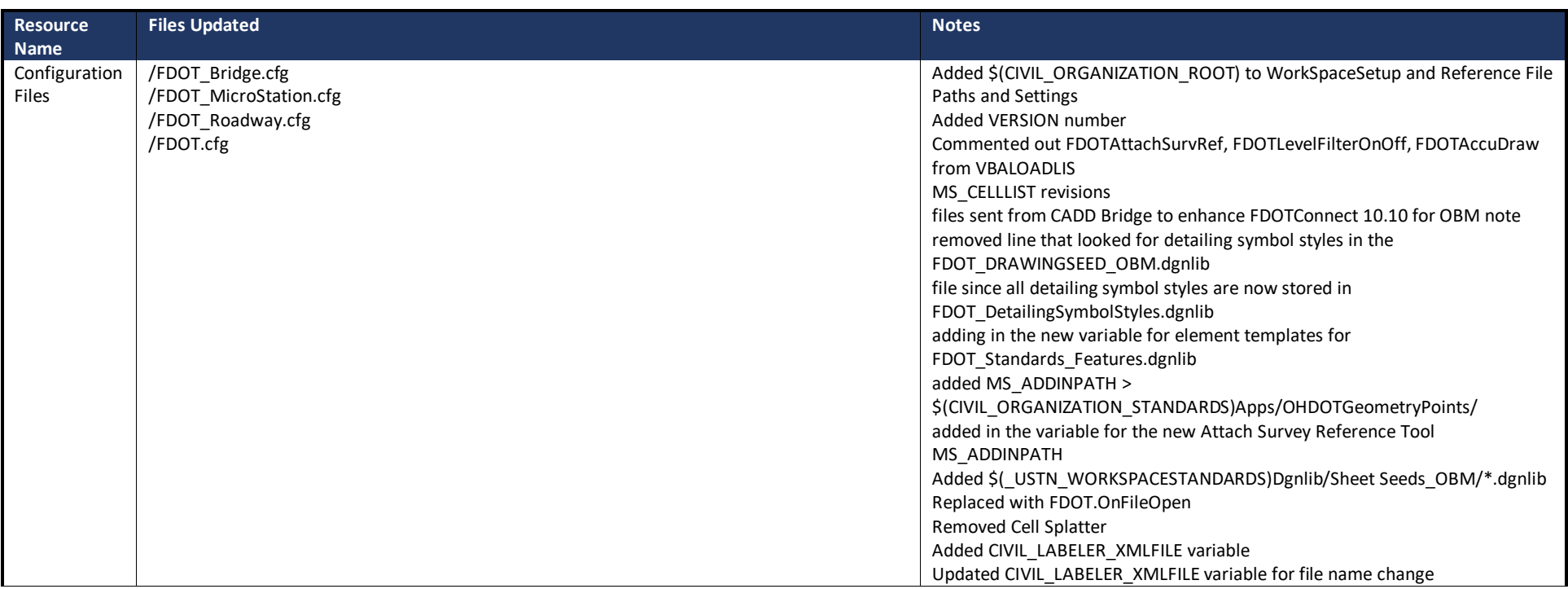

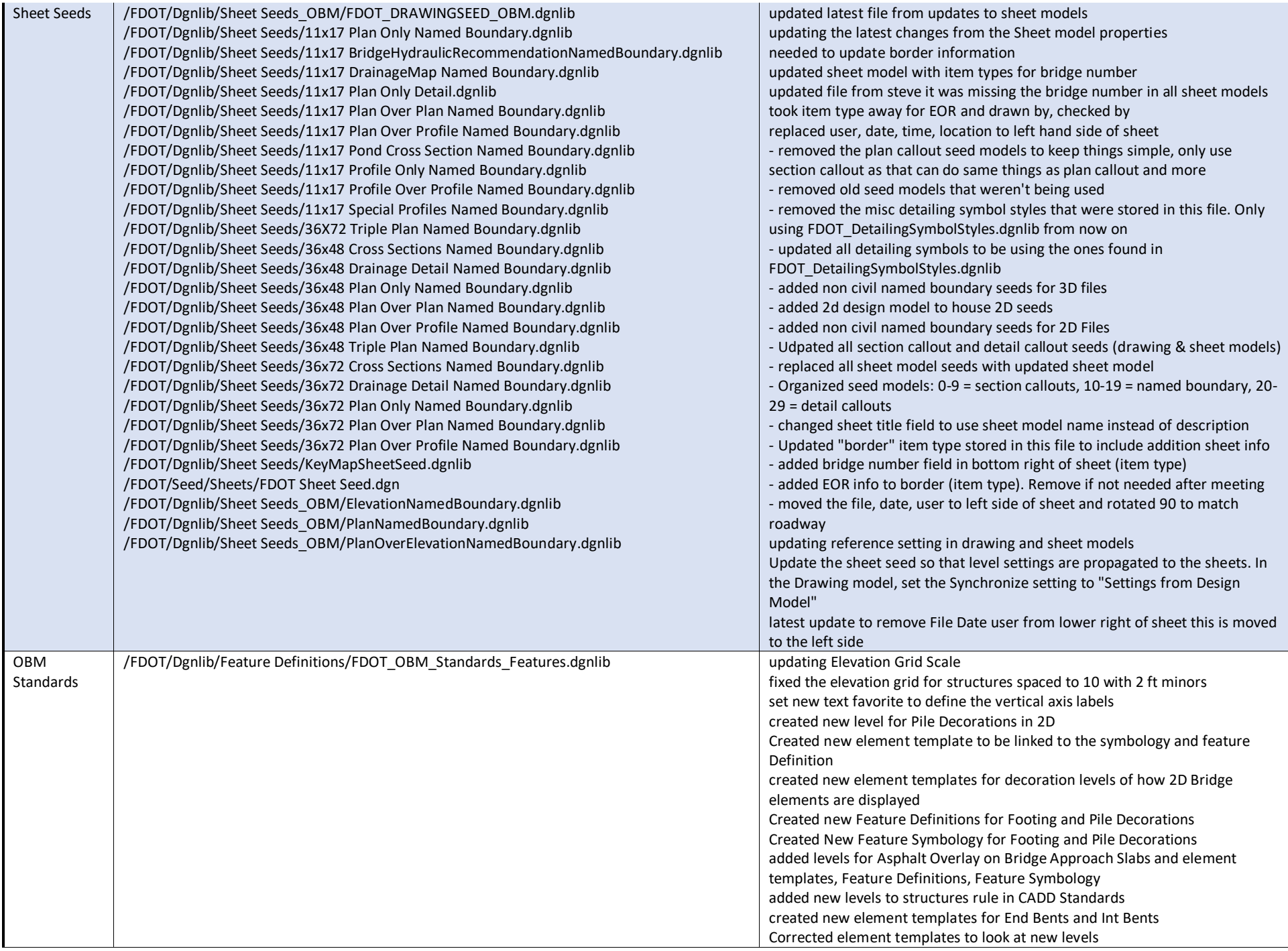

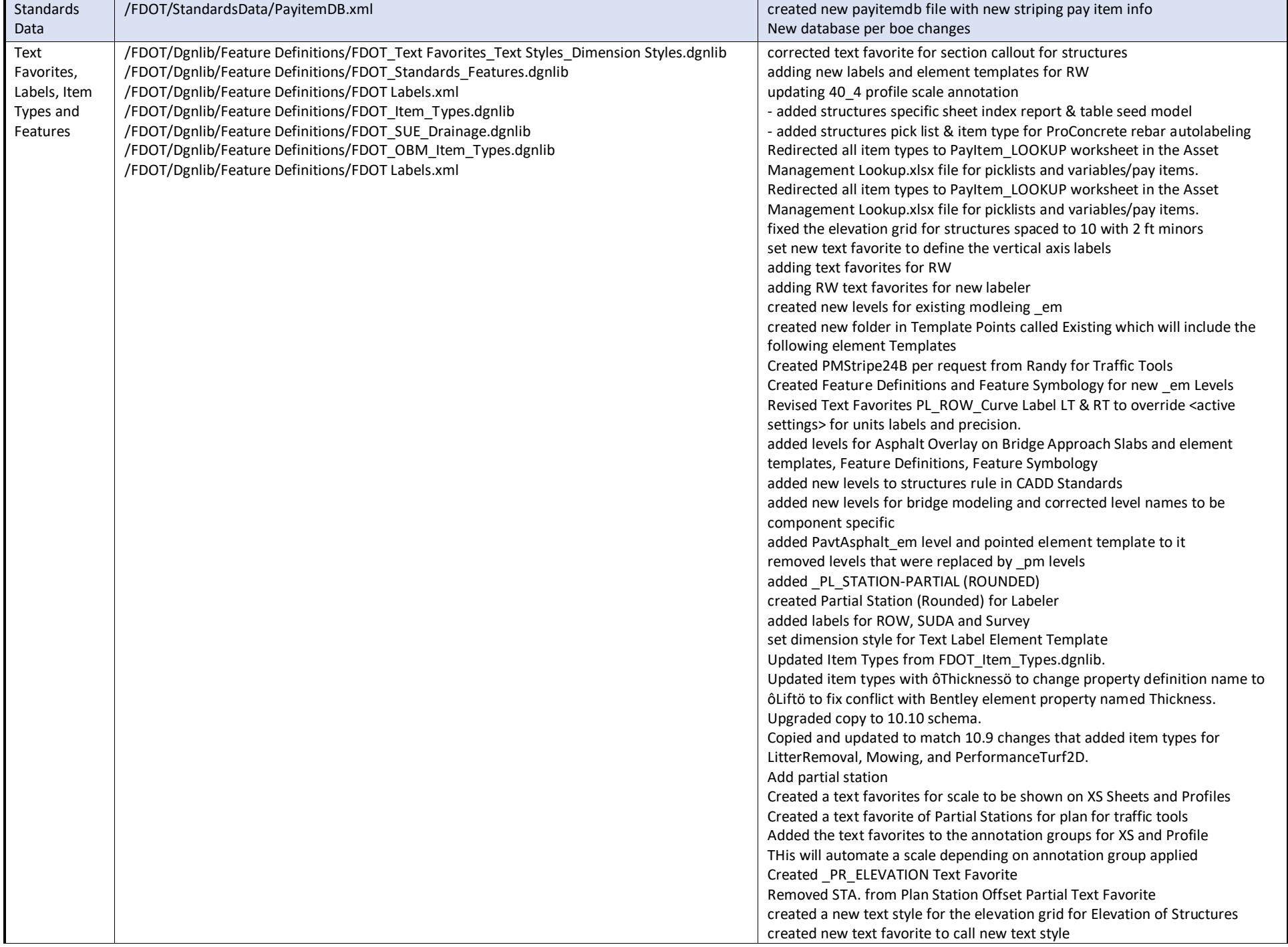

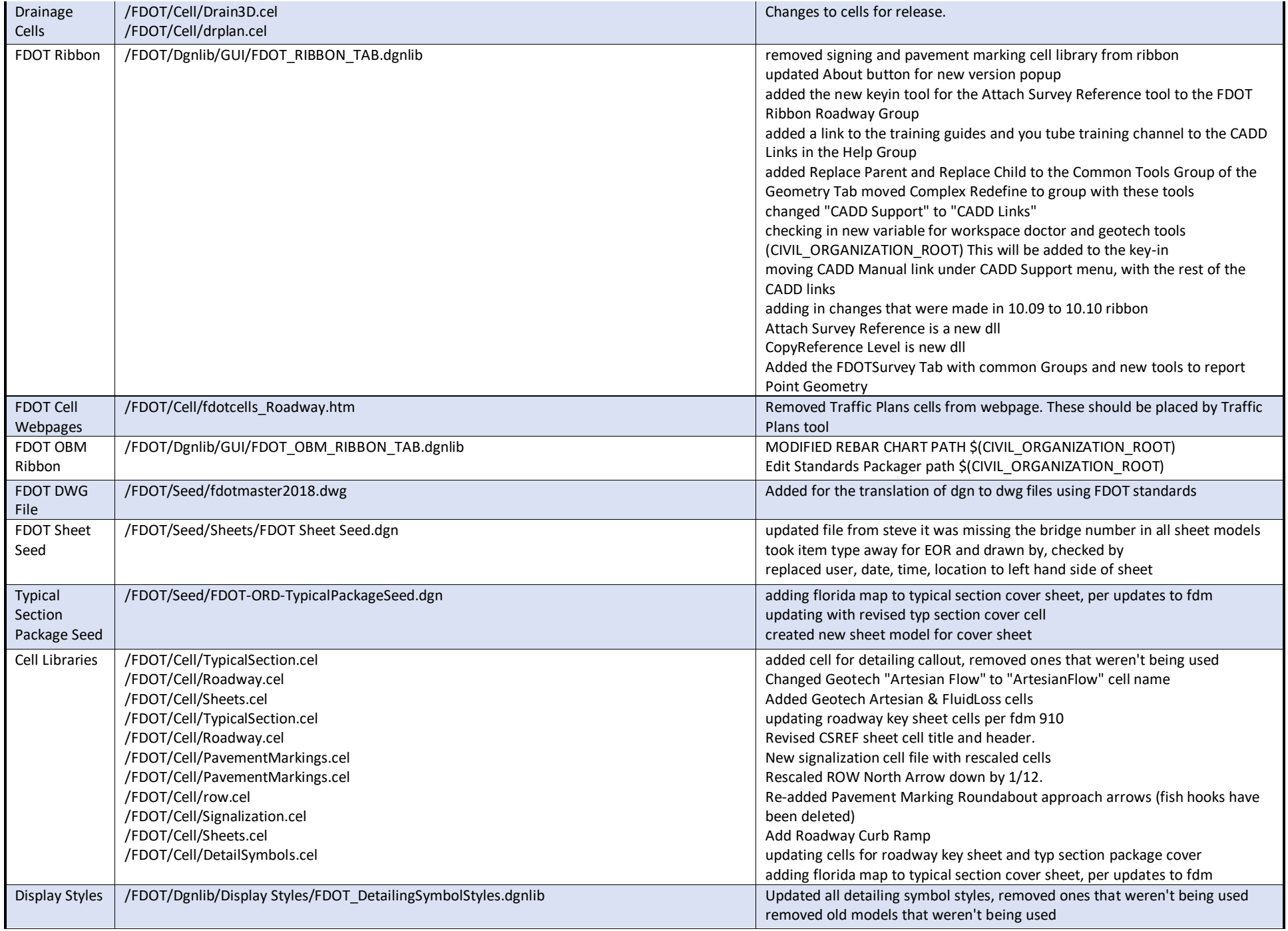

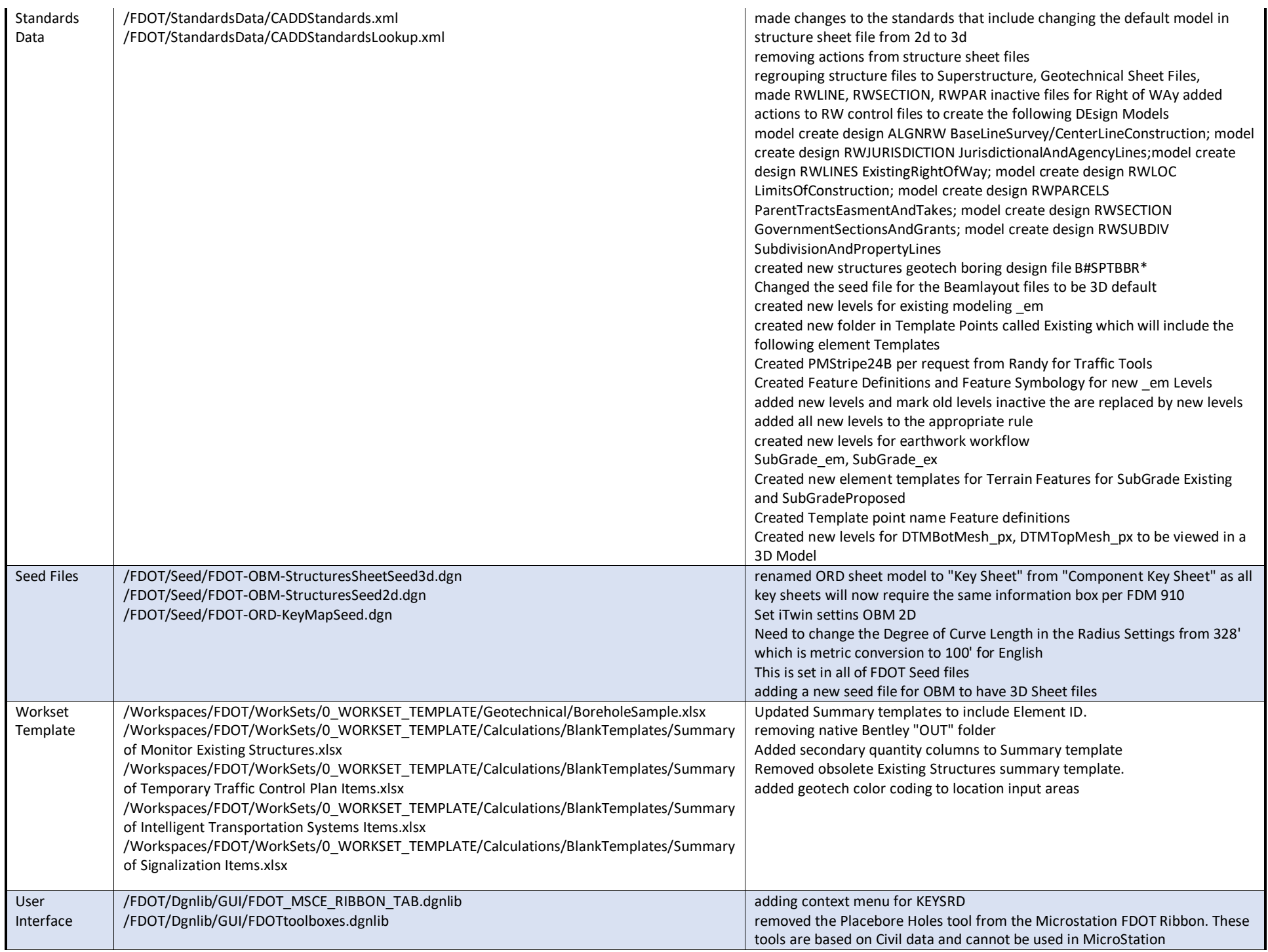

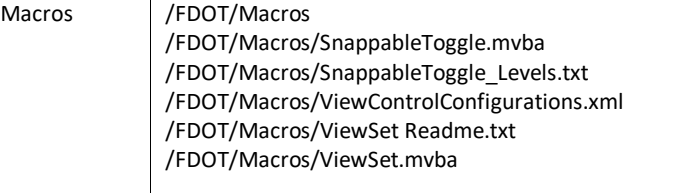

 $\ddot{\phantom{a}}$ 

adding back in to get right click menu to work correctly